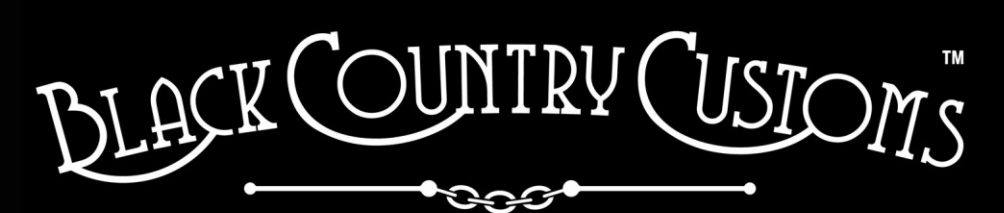

HANDCRAFTED IN THE UK

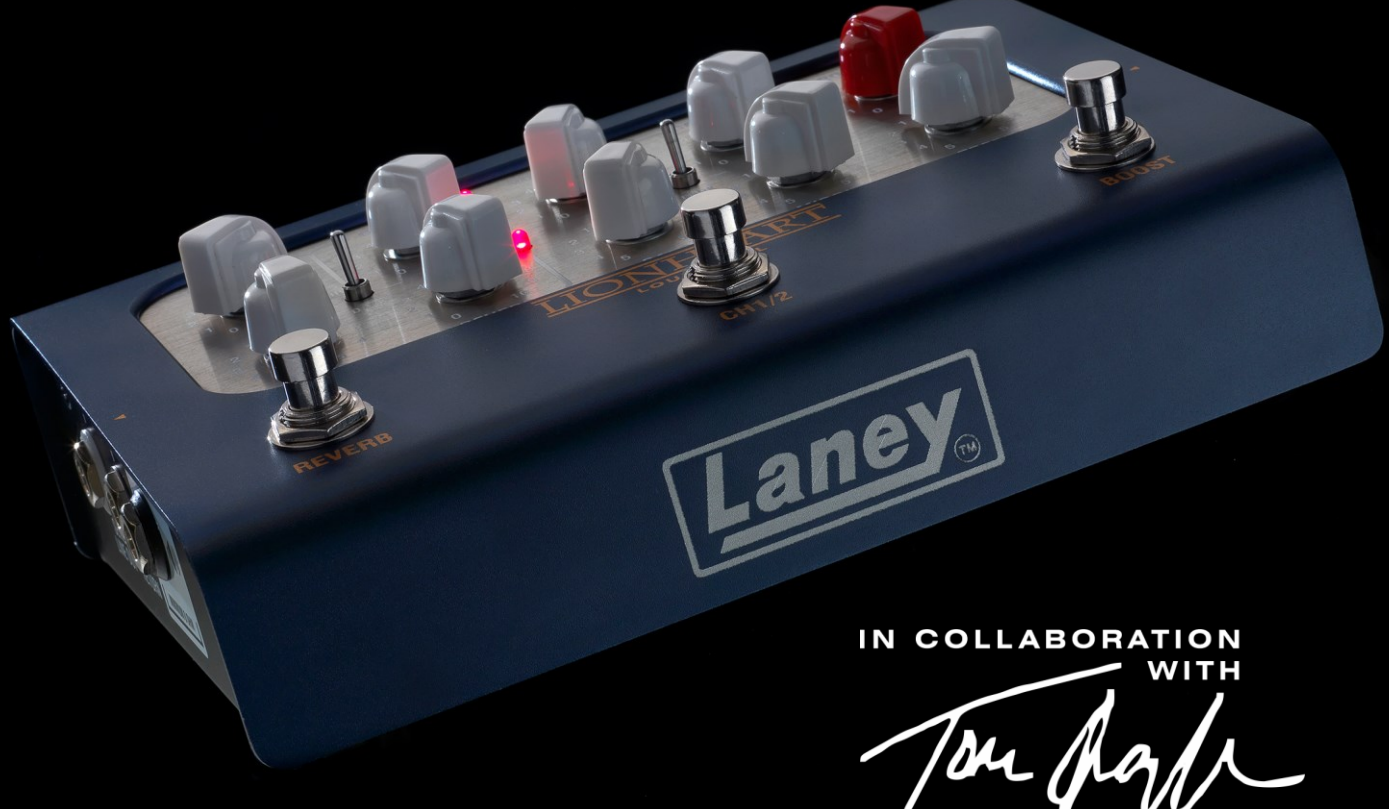

**TOM QUAYLE** 

# LIONHEART-LOUDPEDAL **USER MANUAL**

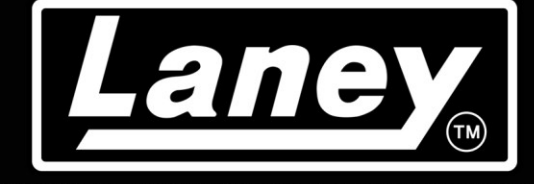

DESIGNED, ENGINEERED & MADE IN THE U.K.

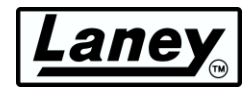

# 内容

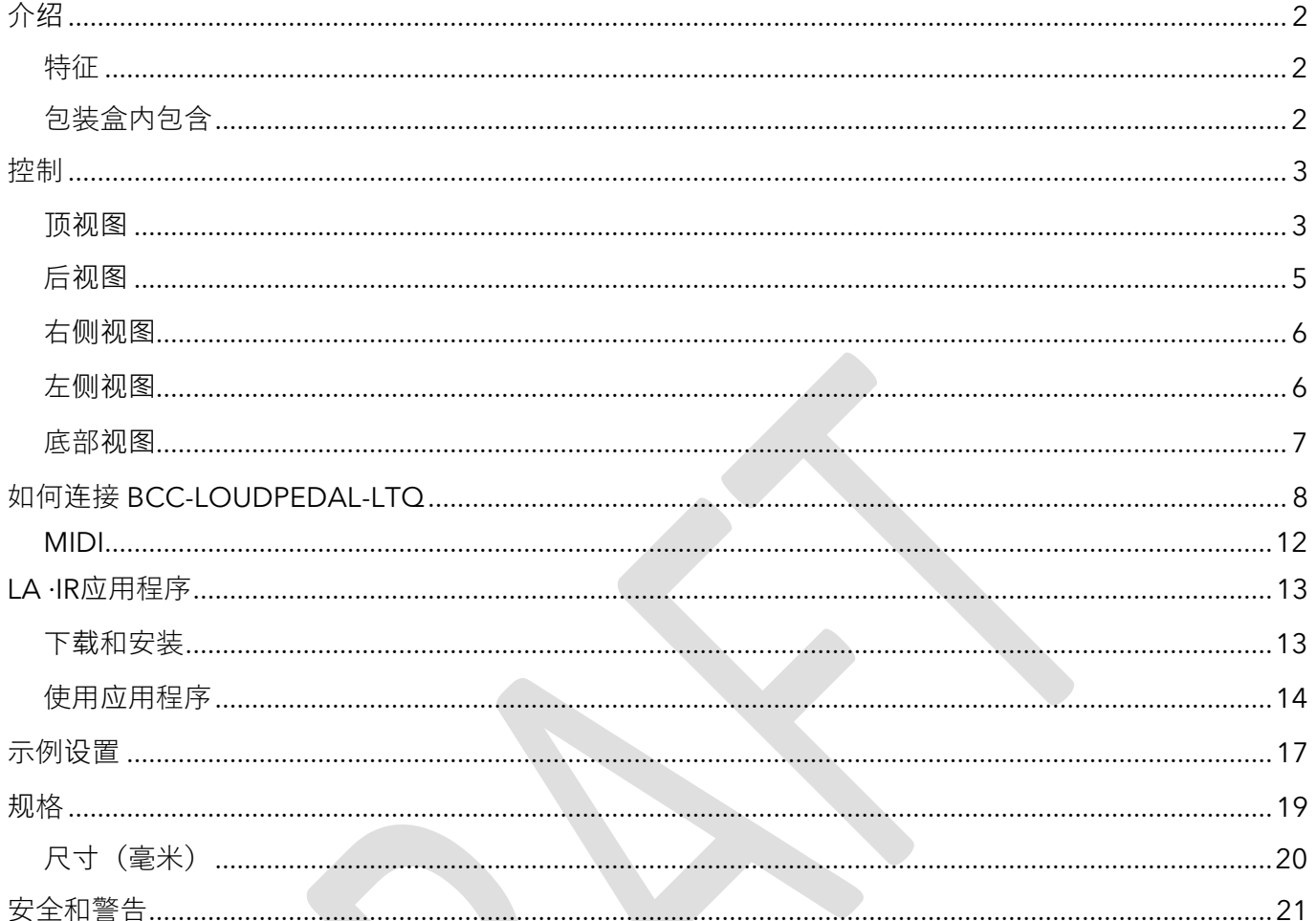

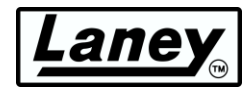

# <span id="page-2-0"></span>介绍

LIONHEART-LOUDPEDAL 在英国制造并与 Laney 长期艺术家 Tom Quayle 共同开发,旨在成为灵活踏板设置的音调引擎, 其功 能集可复制广受好评的 LIONHEART 全管音调范围 - 并增加了非 LIONHEART 功能 - BOOST 功能。

精心设计,以模拟踏板放大器格式提供真正的 LIONHEART 音调。LIONHEART LOUDPEDAL 是一款双通道、60 瓦放大器,具有 强大的 EQ 切换、令人惊叹的混响以及 LIONHEART 上首次配备的 BOOST。与 Tom 合作, 他不断测试设计, 使我们能够以踏板 形式提供令人难以置信的清晰、丰富的 LIONHEART 音调, 不大于双踏板 !

LIONHEART-LOUDPEDAL 是一款便携式踏板式全套设备解决方案。巧妙的设计意味着它可以用于不同的工作流程。您可以将 LIONHEART-LOUDPEDAL 放在现有放大器的前面,并将其用作高品质双通道清音增强至全失真踏板,或直接插入舞台或排练室 中的无源音箱。

对于静音舞台和录音应用,LIONHEART-LOUDPEDAL 配备了令人惊叹的 LA·IR - Laney Advance 脉冲响应技术,使用 56 位 FIR 滤波器提供高品质的音箱模拟,让您可以从 2 个板载 IR 中进行选择,根据您的要求对其进行均衡,然后直接插入 PA 或 IEM 设 备,而不会丢失任何带有麦克风的音箱的细微差别和特性。您甚至可以通过 USB-C 连接使用免费的 LA·IR 应用程序将自己喜欢的 IR 加载到 LIONHEART-LOUDPEDAL 踏板中。USB-C 连接还具有音频输出功能, 这意味着您可以将其直接连接到 DAW。

LIONHEART-LOUDPEDAL 为您提供终极便携吉他解决方案,无论您走到哪里都能获得录音室级的音色。只需将其与其他踏板一 起放入您的演出包中即可!

LIONHEART-LOUDPEDAL 是一款真正的 LIONHEART 放大器, 平放在地板上!

## <span id="page-2-1"></span>特征

- 60W RMS 放大器输入 8 16 Ω 。
- 两个独立通道配有脚踏开关控制,从头开始设计,以复制 LIONHEART 电子管系列的音调和感觉。
- 通道 1 和 2 各具有增益、音量以及可切换的明亮、暗淡和自然声音。
- 内置可通过脚踏切换的预增强功能,具有电平控制。
- 3 频段被动音调堆叠以及整体音调控制。
- 脚踏控制的数字混响。
- 预装两个由 Tom Quayle 手工制作的高品质 LA∙IR 数字 IR。
- 模拟平衡 XLR 输出, 带有 IR 选择和地面升降开关。
- 通过 USB C 插座 @48kHz 进行类兼容音频流传输(模拟和非模拟主输出双流)。
- LA∙IR 应用程序允许加载您自己的自定义 IR、更改 EQ 和固件更新。
- MIDI 输入和直通,带有全尺寸 MIDI 连接器。
- 6.3 毫米变压器隔离 FX 环路(FX 发送兼作非模拟线路输出)。
- 3.5 毫米立体声辅助输入和 3.5 毫米立体声耳机输出(遵循机柜模拟)。

## <span id="page-2-2"></span>包装盒内包含

- 密件抄送-LOUDPEDAL-LTQ。
- 通用100-240V~电源和电源线。
- USBC转C电缆(1米)。
- USB A 至 C 适配器。

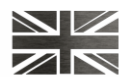

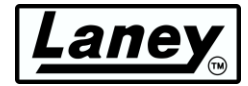

# <span id="page-3-1"></span><span id="page-3-0"></span>控制 顶视图

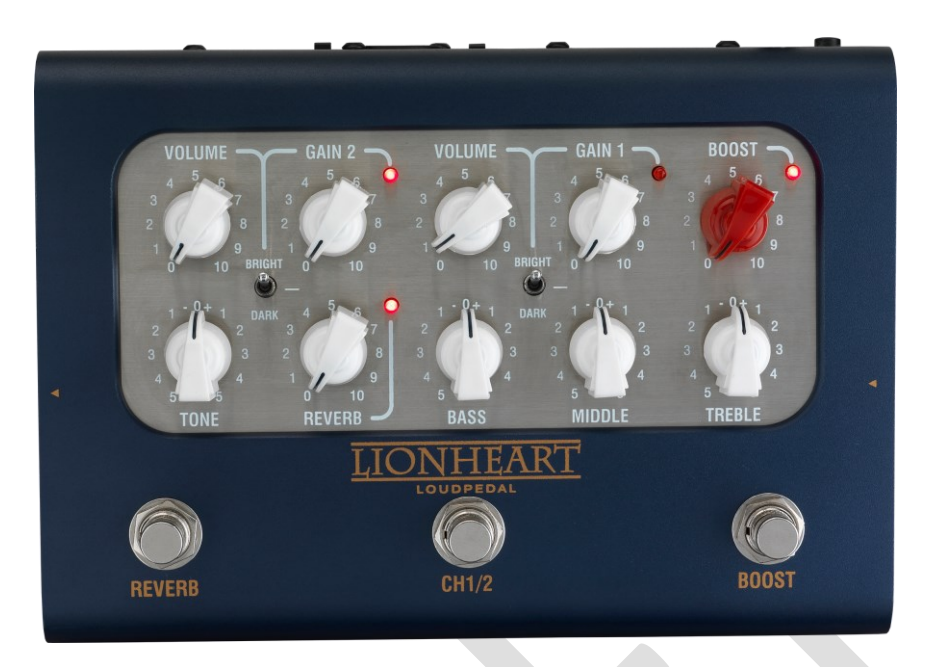

由于采用双通道设置,BCC-LOUDPEDAL-LTQ 可让您通过脚踏开关或 MIDI 轻松在两种音调设置之间切 换。每个通道都有自己的增益、音量和音调设置,并且可切换 BOOST 和 REVERB,同样可通过脚踏开关 或 MIDI 进行切换。

## **通道 1 设置**

- **音量**控制通道 1,一旦设置了增益,即可使用它来控制通道的整体音量。将使通道在 0 时静 音。
- **GAIN**控制独立增加通道 1 的前置放大器增益。为信号添加更多失真。
- **TONE SWITCH**可以控制通道 1 的频率响应。
	- o **明亮**——延伸高频并稍微减弱低频。
	- o **暗** 增强低端频率,为音调添加一些温暖,同时降低高频的功率。
	- o **OFF**  中间设置无变化

### **通道 2 设置**

- **音量**控制通道 2,一旦设置了增益,即可使用它来控制通道的整体音量。将使通道在 0 时静 音。
- **GAIN**控制独立增加通道 2 的前置放大器增益。为信号添加更多失真。
- **TONE SWITCH**可以控制通道 2 的频率响应。
	- o **明亮**——延伸高频并稍微减弱低频。
	- o **暗** 增强低端频率,为音调添加一些温暖,同时降低高频的功率。
	- o **OFF**  中间设置无变化

# ane

## **增压控制**

可切换和可变的 BOOST 控制是一种额外的增益/驱动设置,用于增加输入信号,就像在信号路径中放置一 个增强踏板一样。它同时在两个通道上起作用,控制旋钮上方的 LED 显示它处于活动状态。

## **语气**

TONE 控制的工作方式与您吉他上可能具有的 Tone 控制类似,只是它独特地在放大链的另一端工作。它 不仅能够控制整体高端响应,还能减少输出级和前置放大器过载声音的高端谐波。这将在高设置下为您提 供明亮的切割声音,在低设置下为您提供圆润的声音。(中间 (0) 是一个很好的起点)。

## **混响**

我们内置的录音室品质弹簧线混响效果基于我们屡获殊荣的 Secret Path 踏板。顺时针旋转旋钮可增加效 果强度。混响激活时,相邻的 LED 会亮起。当旋钮为 0 时,只能听到干信号。

## **均衡器控制**

内置被动式 EQ 堆栈可让您微调声音。作为起点,12 点钟是这些的中性设置,将为您提供进一步调整的良 好起点。

- **低音** 调整输出低端响应的强度,顺时针旋转可获得更深沉的声音。
- **中音**——调整输出的中音响应强度,顺时针旋转可产生更饱满的声音。
- **高音** 调整输出的高端响应强度。顺时针旋转将增强更明亮、更高的音调。

### **脚踏开关**

- **混响** 打开/关闭混响控制。混响状态由混响控制旋钮右上方的 LED 指示。
- **通道 1/2**  使用此开关在两个通道之间进行选择。活动通道由增益 1/2 控件右侧的 LED 指示。
- **BOOST**  切换增压开启/关闭。增压状态由增压控制旋钮右上方的 LED 指示。

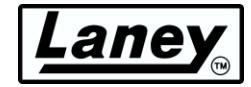

<span id="page-5-0"></span>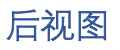

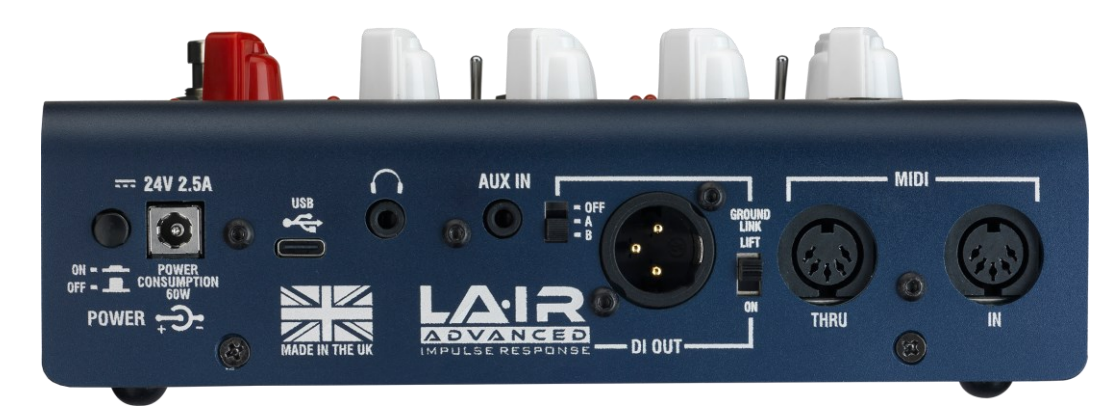

## **力量**

电源入口和开关。此开关将打开和关闭踏板。我们建议在插入电源时关闭踏板。BCC-LOUDPEDAL-LTQ 附带一个电源,可在 100-240V~ 下通用运行。

## **警告:仅将提供的** *24V 2.5A* **电源连接到直流电源入口。**

#### **USB**

使用随附的 Type-C USB 线连接到计算机并访问**LA∙IR 应用程序**以修改踏板的 EQ、增益和 IR。还可用作 模拟和非模拟音频的 L/R 通道音频输出。

### **耳机输出**

3.5 毫米插孔可连接耳机进行静音练习,因为扬声器输出的电平馈送已静音。您选择的音调将直接播放到 耳机中。使用通道音量控件调整音量。音箱模拟也适用于耳机输出,具体取决于开关的设置。

## **辅助输入**

3.5 毫米插孔可插入任何音频播放设备,为您的吉他音轨添加背景混音。这是在 FX 循环之后添加的。

### **LA∙IR 模拟 DI 输出**

平衡 XLR 输出到您的外部设备, 例如 PA 或音频接口。首先在踏板上设置您想要的音调, 然后在您选择的 接口上设置参数以获得您想要的声音。使用 LA·IR 开关决定您想要应用的模拟, 在 Tom Quayle 自己捕捉 和制作的两个 IR 之间进行选择。

- **关闭** 不对 DI 输出或耳机应用任何模拟
- **A**  默认情况下,将 Tom Quayle 的*L20T-212 Vintage 30* IR 应用于 DI 输出。可以使用 LA∙IR 桌面 应用程序进行切换。有关更多信息,请参阅**使用应[用程序。](#page-14-0)**
- **B**  默认情况下,将 Tom Quayle 的*LT112 G12H* IR 应用于 DI 输出。可以使用 LA∙IR 桌面应用程序 进行切换。有关更多信息,请参阅**使用应[用程序。](#page-14-0)**
- **接地连接** 仅断开 DI 输出引脚 1 的接地。有助于在连接时尝试减少接地环路嗡嗡声。

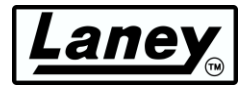

## **MIDI**

连接到 MIDI 脚踏控制器,以便使用 BCC-LOUDPEDAL-LTQ 上的 MIDI IN 插座远程切换 REVERB、 CHANNEL Select 和 BOOST, 或者使用 MIDI THRU/OUT 插座通过 REVERB、CHANNEL 和 BOOST 脚 踏开关切换外部设备。

## <span id="page-6-0"></span>右侧视图

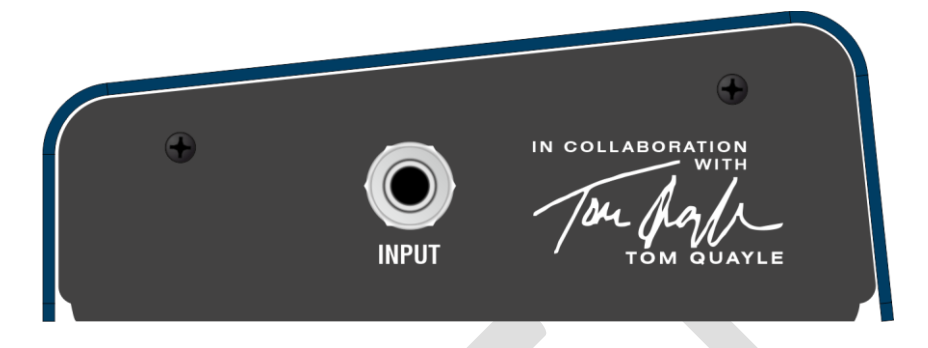

## **输入**

6.3 毫米输入插孔。在此处插入信号输入,可以直接从吉他输入,也可以从踏板装置输入。

<span id="page-6-1"></span>左侧视图

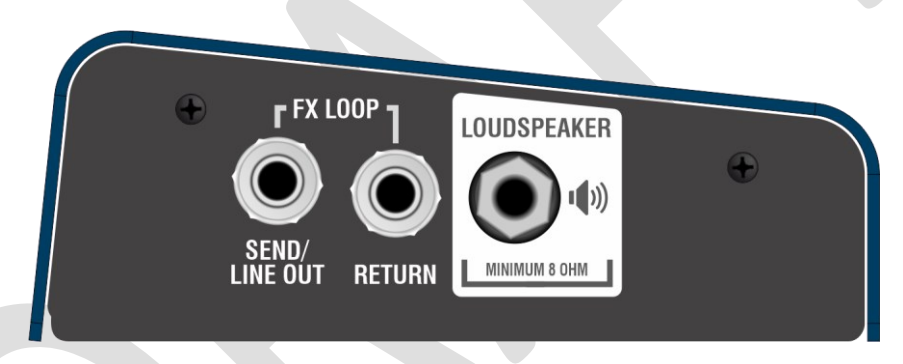

## **FX 发送/线路输出(隔离变压器)**

6.3mm 输出插孔。这是一个多用途输出, 既可以用作线路电平输出, 也可以用作发送到其他设备的传统 效果。由于这是变压器隔离的,因此也可以将此输出直接用于另一个放大器的前端,从而有效地使 BCC-LOUDPEDAL-LTQ 成为高品质失真/增强踏板,而无需使用扬声器输出。

## **外汇回报**

6.3 毫米插孔用于将 FX 环路设备的输出连接回 BCC-LOUDPEDAL-LTQ。这是一个插入式环路;所有信号 都通过外部设备发送。在此处插入插孔将中断信号路径。

## **喇叭**

6.3mm 插孔用于将信号输出到扬声器箱。当使用 BCC-LOUDPEDAL-LTQ 作为放大器直接连接到无源 8- 16 Ω扬声器箱时,请使用此输出。请勿将此输出连接到任何其他设备,例如效果器或其他放大器输入。

## **注意:所连接音箱的最小总阻抗为** *8Ω*

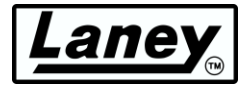

## <span id="page-7-0"></span>底部视图

产品序列号与其他信息一起附在此处。

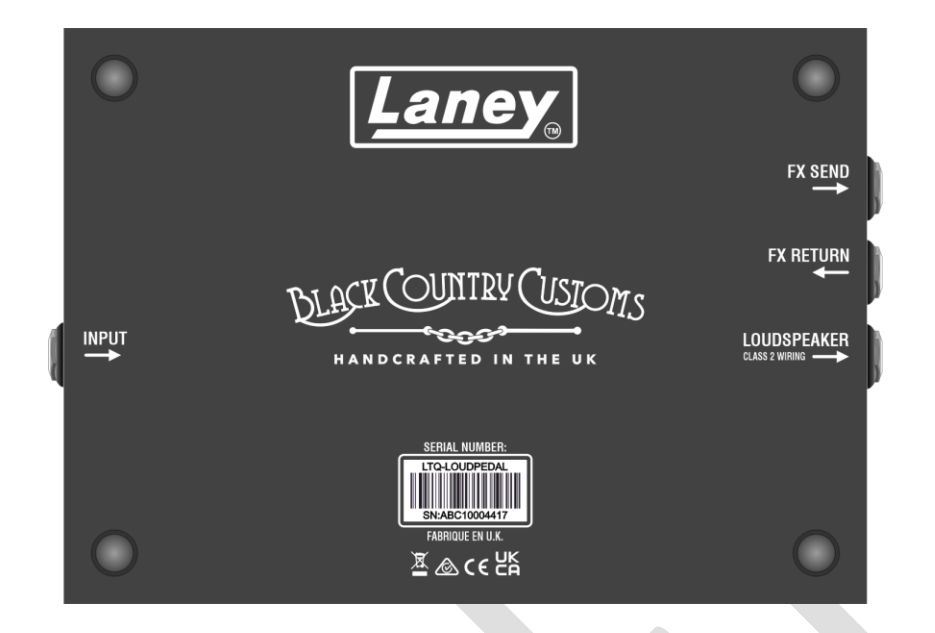

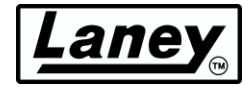

# <span id="page-8-0"></span>如何连接 **BCC-LOUDPEDAL-LTQ**

将传统吉他放大器放入音箱中

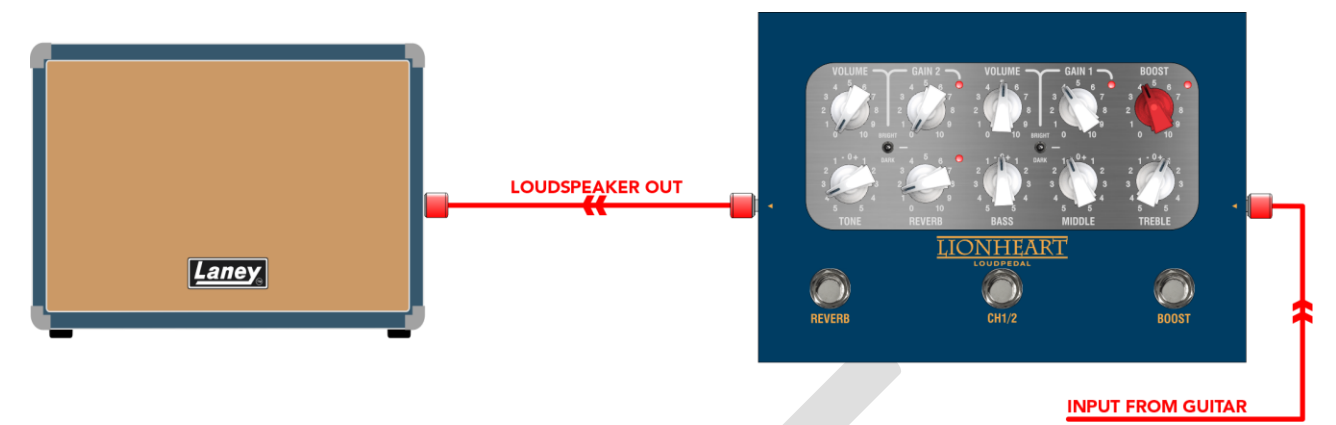

BCC-LOUDPEDAL-LTQ 的功能与普通耳机一样,直接插入无源扬声器箱。声音很大。

DI 可用作其他有源机柜(例如我们出色的 LFR 系列)的平衡馈电。

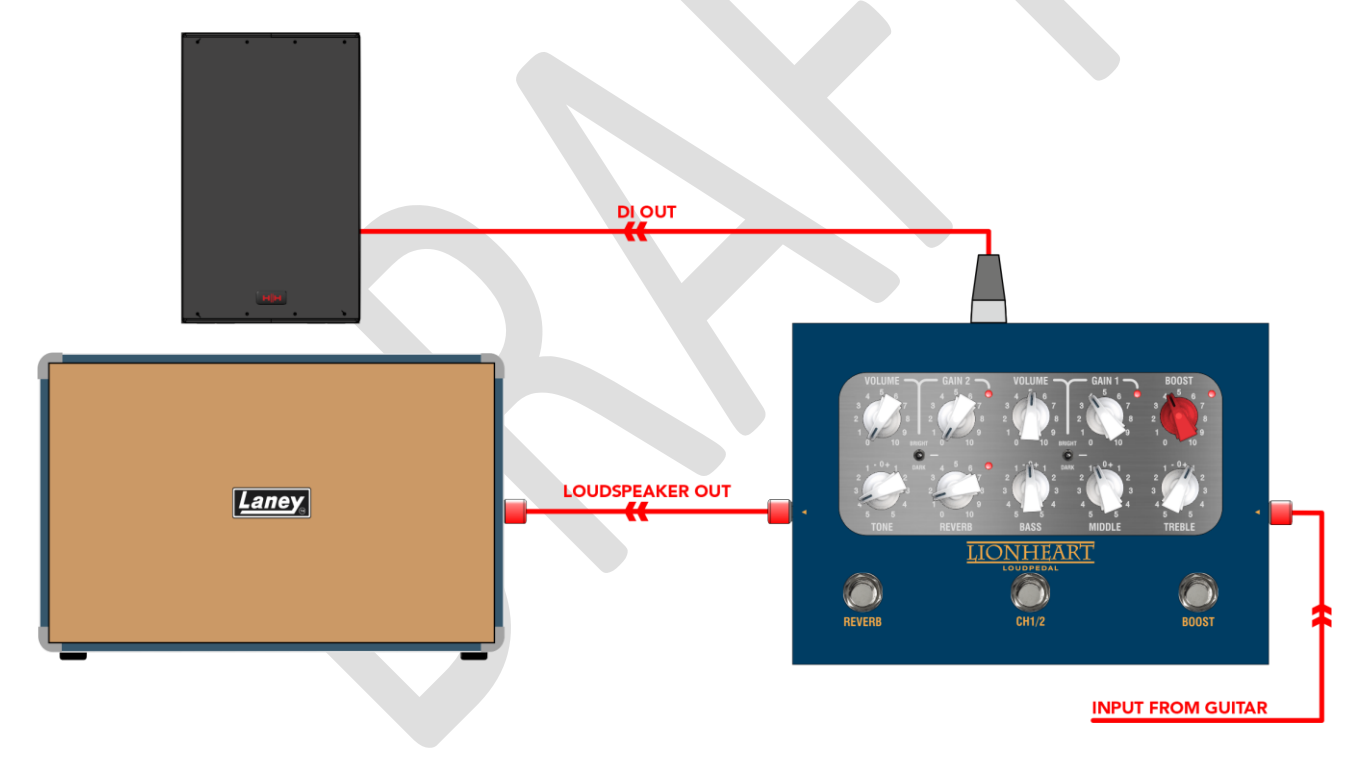

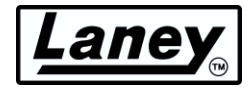

作为带有FX 环路的放大器

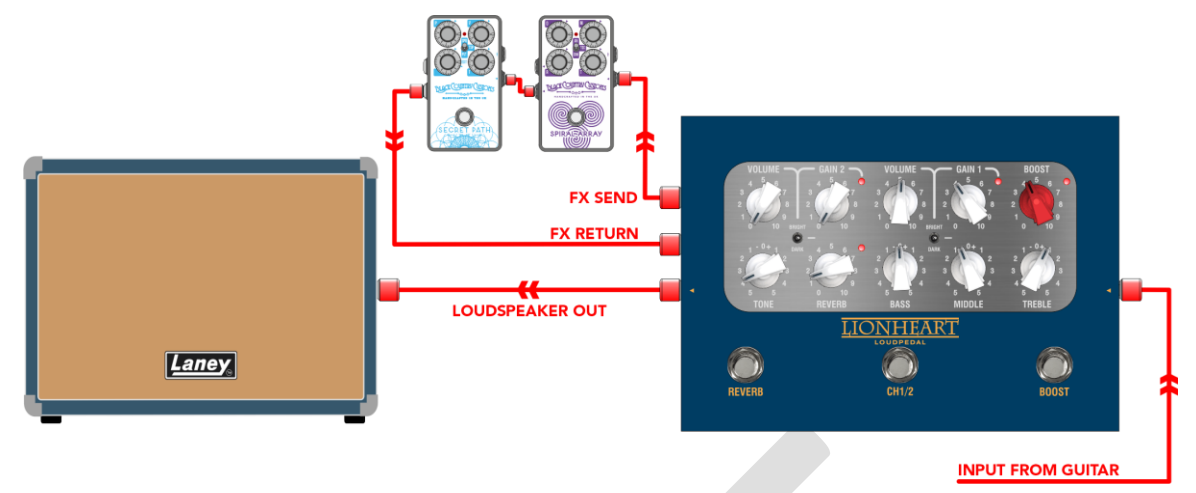

您还可以将踏板连接到 BCCLOUDPEDAL-LTQ 的 FX 环路,并使用踏板代替常规放大器。将其输出到最 小 8Ω 无源扬声器箱体,您便拥有了属于自己的轻便便携放大器。

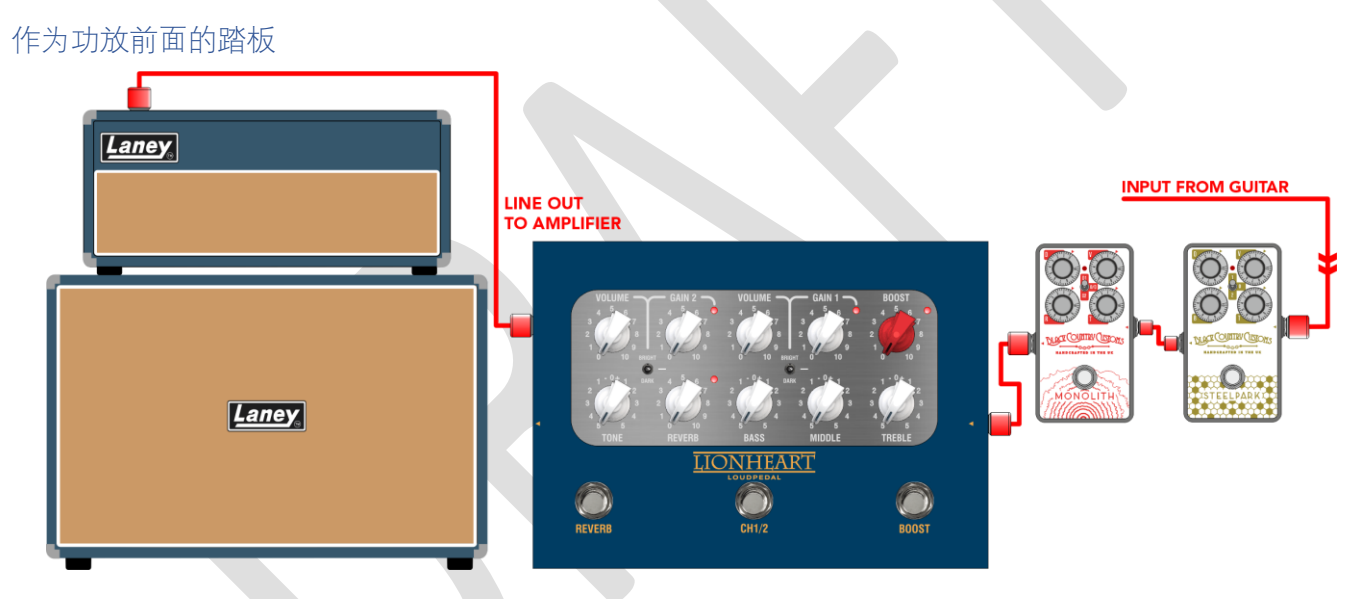

BCC-LOUDPEDAL-LTQ 可以与您的常规踏板装置串联, 用作具有额外增强功能的双通道增益踏板。将 FX 发送插座连接到您的放大器头。

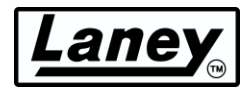

## 耳机输出的静音练习设备

BCC-LOUDPEDAL-LTQ 包含一个高品质耳机输出,可用于静音练习。它针对高阻抗耳机(如常见的 33Ω)进行了优化,但任何耳机均可使用。

为了配合伴奏音轨播放, BCC-LOUDPEDAL-LTQ 配备了 AUX 输入接口。这是一个立体声 3.5 毫米迷你插 孔,可连接到任何带有辅助或耳机输出的设备的音频输出。

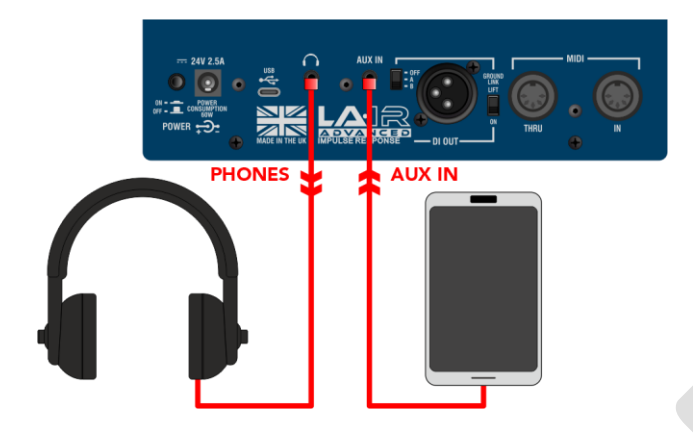

## 直接接入带有 XLR DI 输出的 PA 或录音设备

BCC-LOUDPEDAL-LTQ 具有高品质扬声器模拟 DI 输出, 可连接到任何平衡/不平衡线路电平输入设备, 例如 PA 或 DAW 的音频接口。

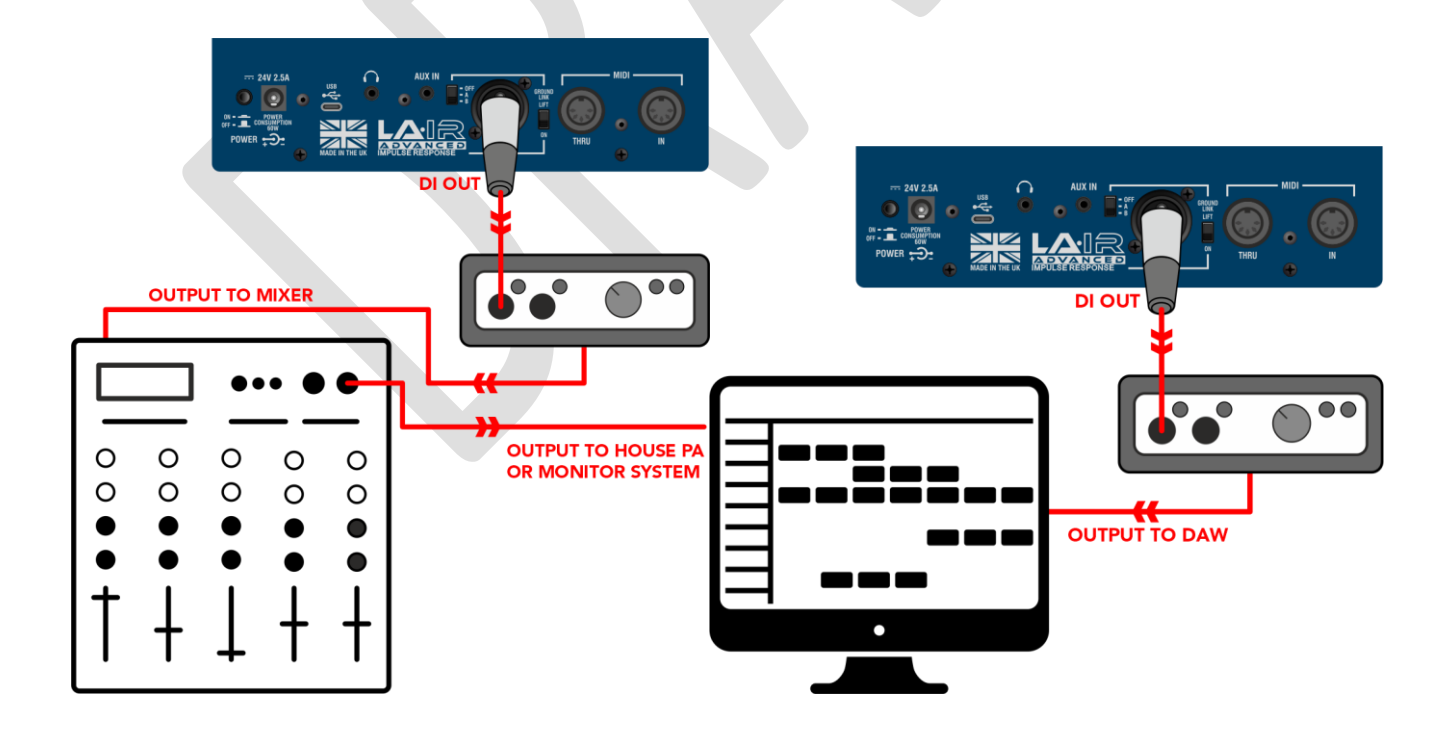

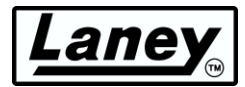

## 通过 USB 直接连接到您的计算机

BCC-LOUDPEDAL-LTQ 具有高品质 USB 音频馈送, 可以使用提供的 USB-C 电缆 (还包括 USB-A 适配器 )直接插入计算机。

一旦踏板通电并连接,您的电脑就会弹出踏板已连接的提示,并在设备准备就绪时通知您。

安装完成后,您现在可以自由使用 LA∙IR 应用程序来控制踏板。只需在踏板连接的情况下启动应用程序即 可开始使用。查看*[LA](#page-13-0)* **[∙](#page-13-0)** *IR* **应[用程序](#page-13-0)** 部分 了解更多信息。

此外,还有双通道 USB 音频。左通道将为您提供模拟音频,根据 LA∙IR 模拟开关的设置而定。右通道将为 您提供非模拟音频, 绕过内置机柜模拟。

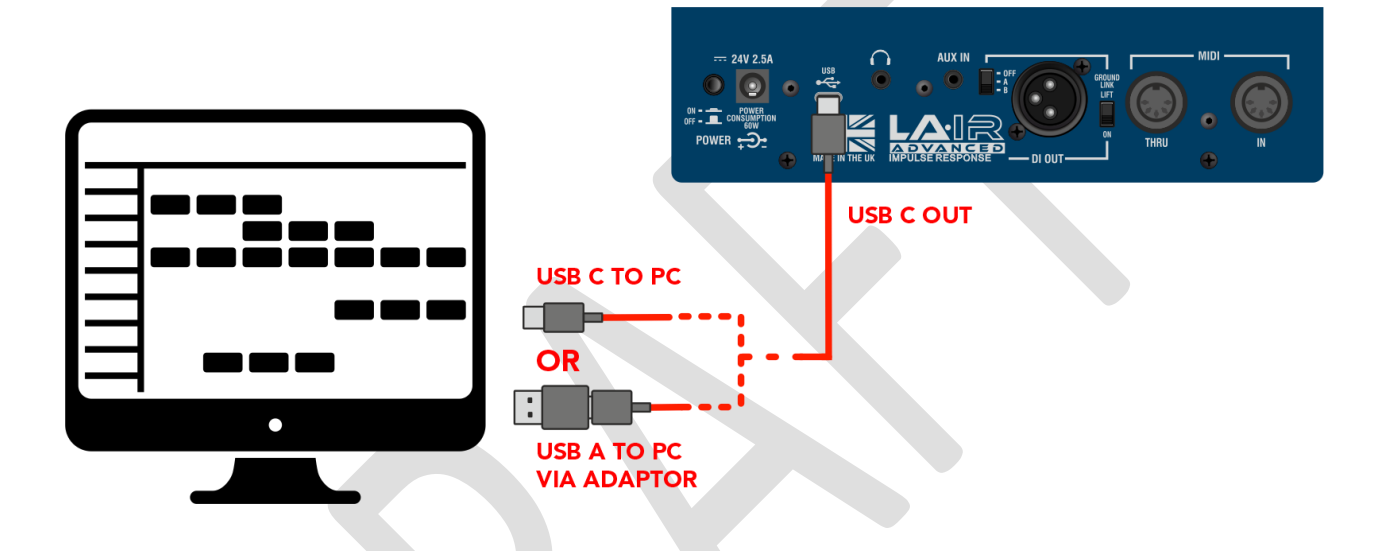

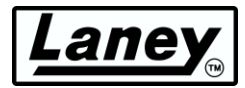

## <span id="page-12-0"></span>**MIDI**

连接到 MIDI 脚踏控制器, 以便使用 BCC-LOUDPEDAL-LTQ 上的 MIDI IN 插座远程切换 REVERB、 CHANNEL Select 和 BOOST, 或使用 MIDI THRU/OUT 插座切换带有 REVERB、CHANNEL 和 BOOST 脚踏开关的外部设备。BCC-LOUDPEDAL-LTQ 在 CH7 上接收 MIDI 消息。请确保您的外部 MIDI 脚踏控 制器配置为在 CH7 上发送 MIDI 消息。

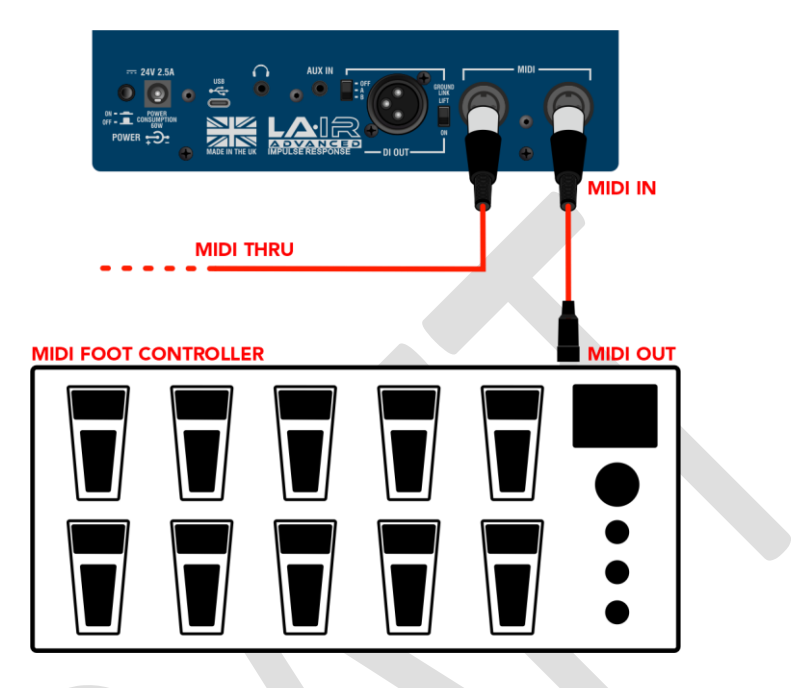

**MIDI** 信息表

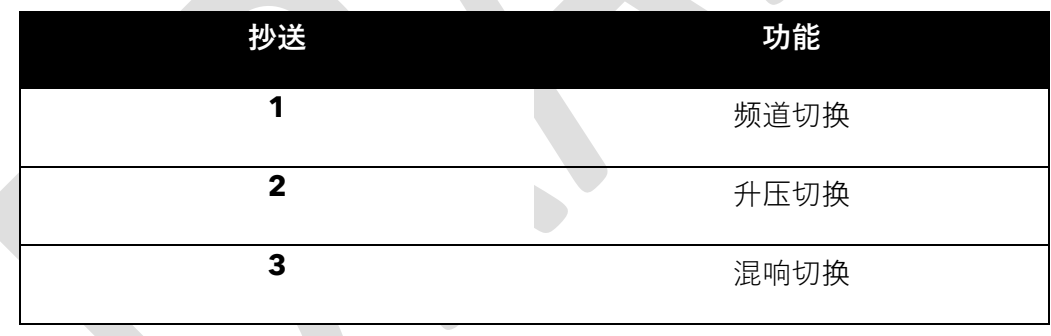

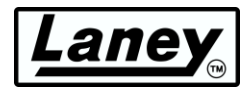

## <span id="page-13-0"></span>**LA ·IR**应用程序

通过购买 BCC LOUDPEDAL-LTQ,您还可以访问 Laney 自己的 LA·IR 应用程序。该应用程序允许您通过 将已加载的 IR 换成您自己的 IR 来进一步扩展 LOUDPEDAL-LTQ 的声音,并为每个驾驶室提供 8 频段参 数均衡器。

所有这些都可以在练习过程中即时完成,因此您可以听到声音的变化。

该应用程序可在**Windows 10/11**和**Mac OS上运行**。

## <span id="page-13-1"></span>下载和安装

要获得软件,请先通过Laney 保修页[面注册您的](https://www.laney.co.uk/warranty)产品。提交注册后,您将获得安装程序的下载链接 - MAC 或 WINDOWS。

下载软件的链接 也将被转发至您的电子邮箱。

## 视窗

下载后,运行Setup-LAIR\_x64.exe 在文件资源管理器的下载文件夹中找到。按照安装程序的说明,接受 EULA 并选择合适的安装位置,然后按"安装"以完成。

## 苹果

.dmg 文件后,将其拖入应用程序文件夹即可*完成*安装。从现在开始从此文件夹位置启动 LA∙IR 应用程序

## LA·IR 更新

如果有新版本发布,应用程序将在启动时自动提示您更新。我们建议接受任何更新,因为它们可能包含新 功能或错误修复。

## 固件升级

同样,当您的 BCC-LOUDPEDAL-LTQ 连接并通电后,您将收到踏板是否有任何固件更新的通知。同样, 我们建议允许任何更新,以改善您的用户体验。

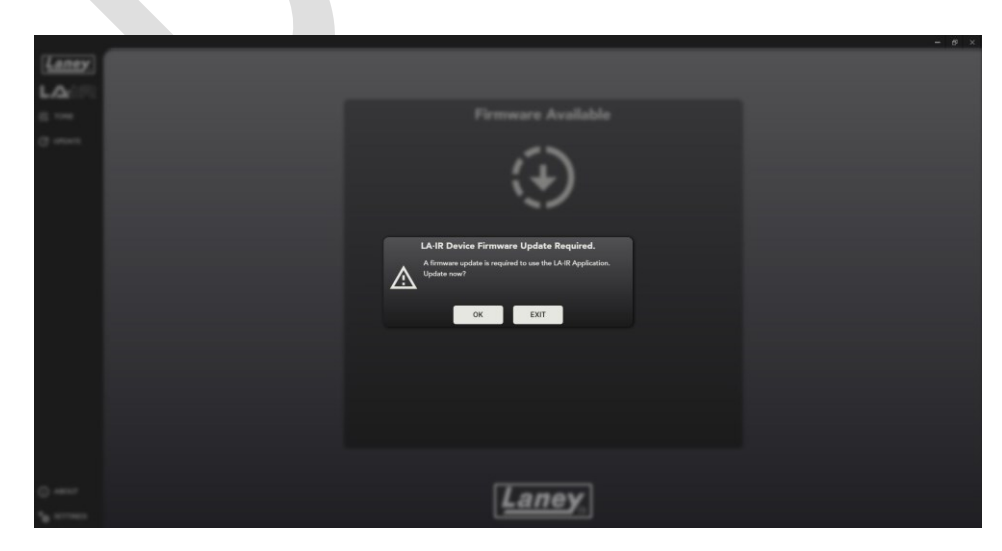

小更新可能不会以弹出窗口的形式显示,因此请务必不时检查更新面板,以便可以访问这些更新。

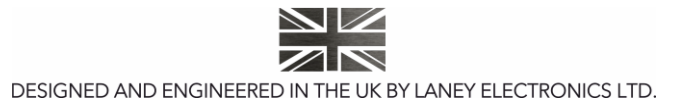

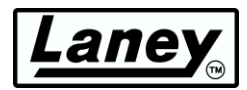

## <span id="page-14-0"></span>使用应用程序

## 连接 LOUDPEDAL-LTQ

通过包装盒中随踏板提供的 USB-C 电缆, 可以轻松连接 BCC-LOUDPEDAL-LTQ。将一端插入踏板上的 USB-C 插座, 另一端插入已下载应用程序的计算机。

可以插入带有 USB-C 或 A 插座的计算机 - 只需使用提供的 USB A 至 C 适配器即可。

## 改变IR

除了踏板上预装的两个 IR 外,该应用程序还可用于将它们替换为您自己的任何 IR。要加载您自己的用户 IR,请单击 cab A/B 下的下拉框,然后选择"导入 IR" - 仅限*.wav* 文件可以使用。该应用程序会将您的 IR 转 换为踏板可以使用的.Lair*文件格式。别担心,您的原始.wav*文件不会被删除!该应用程序还包含两个 Laney 自己的 1x12 驾驶室和 4x12 驾驶室 IR。

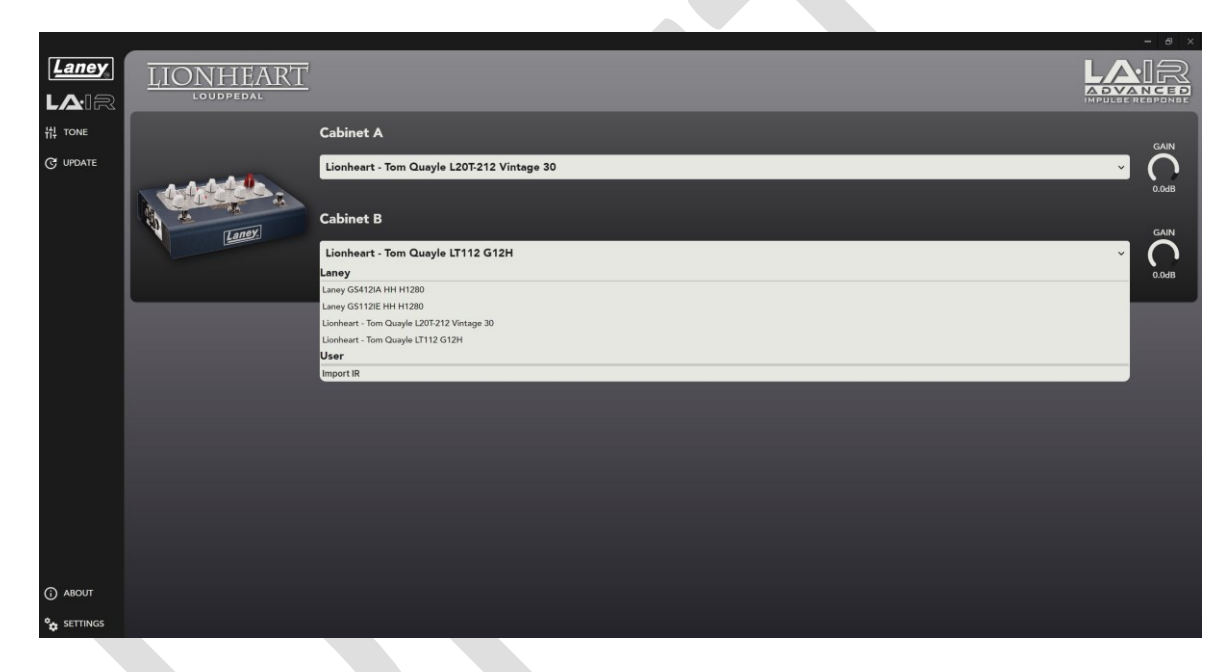

可以编辑用户 IR 的名称,也可以将其从踏板和应用程序中删除。为此,右键单击"**用户**"部分下的任何 IR, 然后按"编辑"或"删除"。默认系统 IR 无法删除。

## **警告:删除用户** *IR* **是永久性的,无法撤消。恢复** *IR* **的唯一方法是重新导入原始** *.wav* **文件**

## 改变增益

如果每个驾驶室 IR 的音量过大/过小,也可以通过右侧的径向控件单独更改其增益。此增益将保存到 IR 的 .Lair*文件*中, 因此在使用踏板而不使用应用程序时将保留。

只需拖动滑块,或者使用鼠标滚轮或双击并手动输入所需的增益(以 dB 为单位)。范围从 -40dB 到  $+6dB<sub>o</sub>$ 

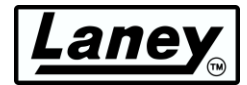

## 改变均衡器

LA·IR 应用程序还为每个驾驶室配备了一个 8 频段参数均衡器。提供 5 种不同的滤波器, 并配有易于使用 的控件,可让您根据所应用的滤波器更改增益、频率和 Q 因子。

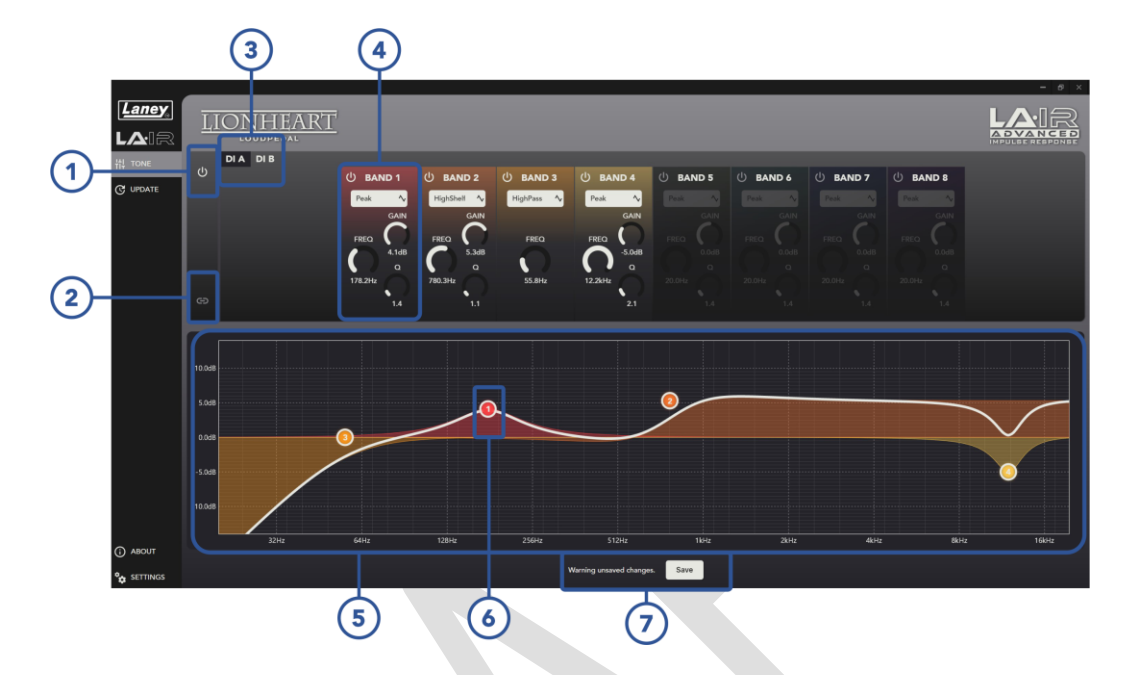

**警告:如果应用程序关闭***/***断开连接且未保存,任何** *EQ* **更改都将永久丢失!**

## **1. 情商切换**

打开和关闭整个踏板 (Cab A 和 B) 的 EQ, 可以用于干/湿测试。

### **2. A+B 链接**

将 Cab A 和 Cab B 的 EQ 链接起来, 使之相同。按下后, 它将遵循 Cab A 的 EQ。取消链接将使 Cab B 恢复到之前的状态。

### **3. DI 驾驶室选择**

选择您要编辑 EQ 的驾驶室。选定的驾驶室以黑色突出显示。

### **4. 频段控制**

每个频段的主要控件都在此处。打开和关闭频段,并从下拉菜单中更改您希望频段应用的过滤器。从峰值 、高/低通和高/低架中选择。

此外,还有 3 个径向滑块可用于更改滤波器的增益、中心频率和 Q 因子。每个滑块的值都可以通过拖动 、使用鼠标滚轮或双击数字并手动输入所需值来更改。根据所选的滤波器,将有 1 个或多个这样的控件可 用。

### **5. 频率响应图**

此图显示所有 EQ 频段的最终频率响应。实时查看您的更改, 轻松了解您的声音将受到何种影响。此外, 每个频段都采用颜色编码,因此您可以看到哪个滤波器正在执行什么操作。

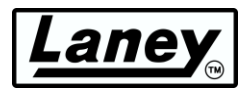

## **6. 波段节点**

该图还显示了一个编号节点,代表当前活动的每个频段。显示当前中心频率和增益,这些可拖动,以便快 速轻松地进行更改。如需更精确的更改,我们建议使用频段控件 ( **4** )。

## **7. 保存按钮**

按下此按钮可保存任何未保存的 EQ 更改 (A 和 B), 以便它们可以存储在踏板上并在没有应用程序的情 况下使用。如果存在任何未保存的更改,将显示此信息以提醒您关闭应用程序(或断开踏板连接)将丢失 这些更改。

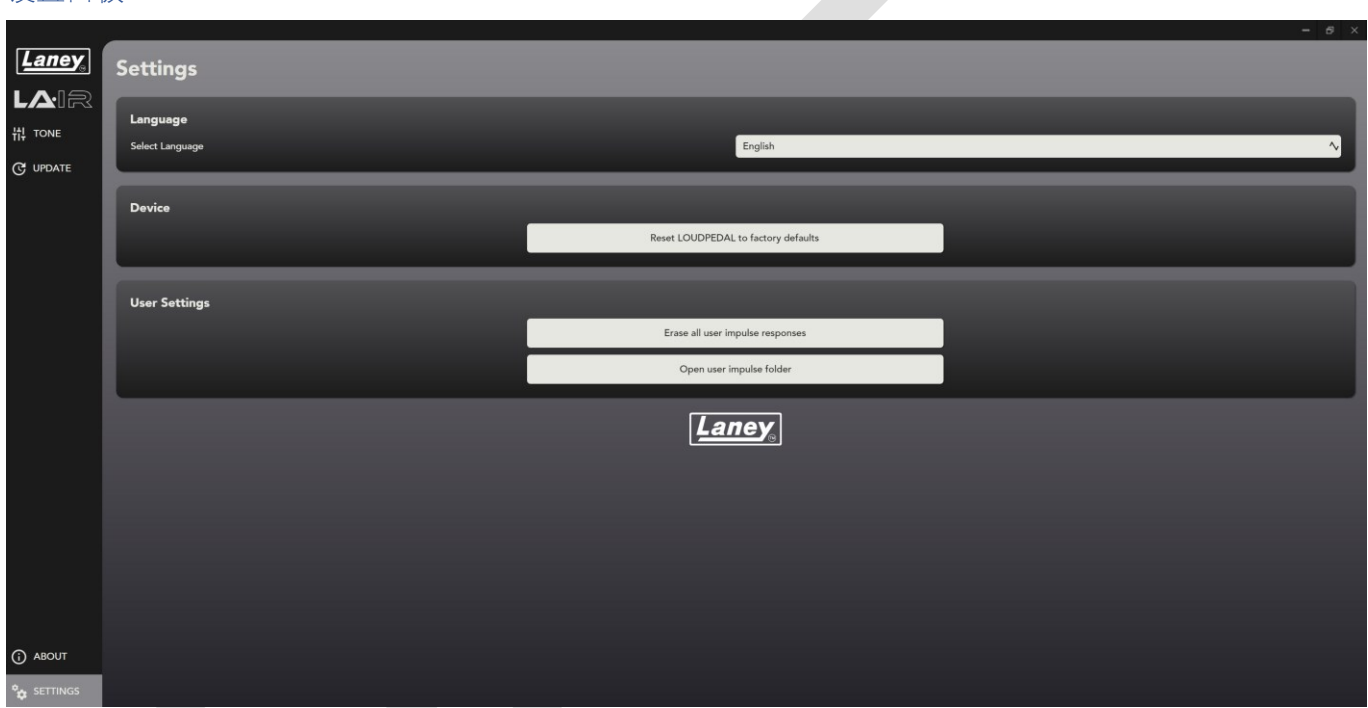

## 设置面板

## **语言**

将 LA∙IR 应用程序的语言更改为您的首选语言。

## **重置设备**

这将重置所有 EQ 和增益更改, 并将 IR 恢复为默认的 Tom Quayle IR。此操作无法撤消, 所有默认更改都 将丢失。

## **删除用户 IRS**

删除**所有用户 IR。除非您有原始***.wav*文件可以再次导入,否则无法恢复这些 IR,因此请确保您要执行此操 作。删除前会显示弹出警告。

## **打开用户 IR 文件夹**

打开存储所有导入的 IR 的文件夹。

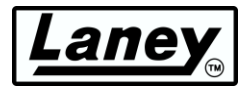

# <span id="page-17-0"></span>示例设置

开始使用 BCC-LOUDPEDAL-LTQ 的最佳方法是尝试使用控件来找到您最喜欢的声音。但是, 为了抢先体 验,以下是一些可供尝试的示例音调设置:

## 汤姆·奎尔的语气

这是 Tom Quayle 使用 LOUDPEDAL-LTQ 时的首选设置。包括两个通道的设置。

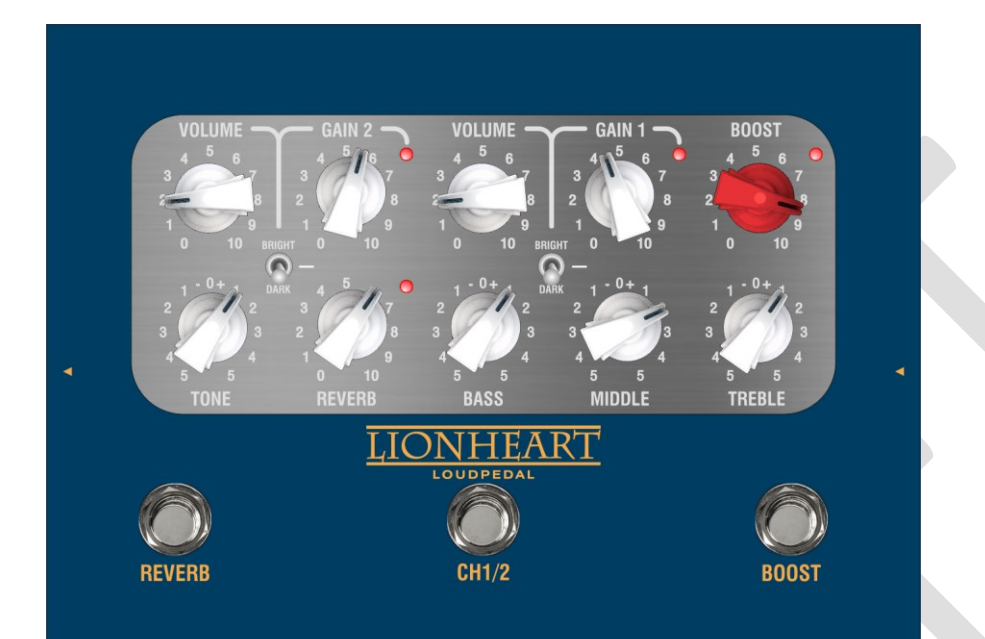

干净的

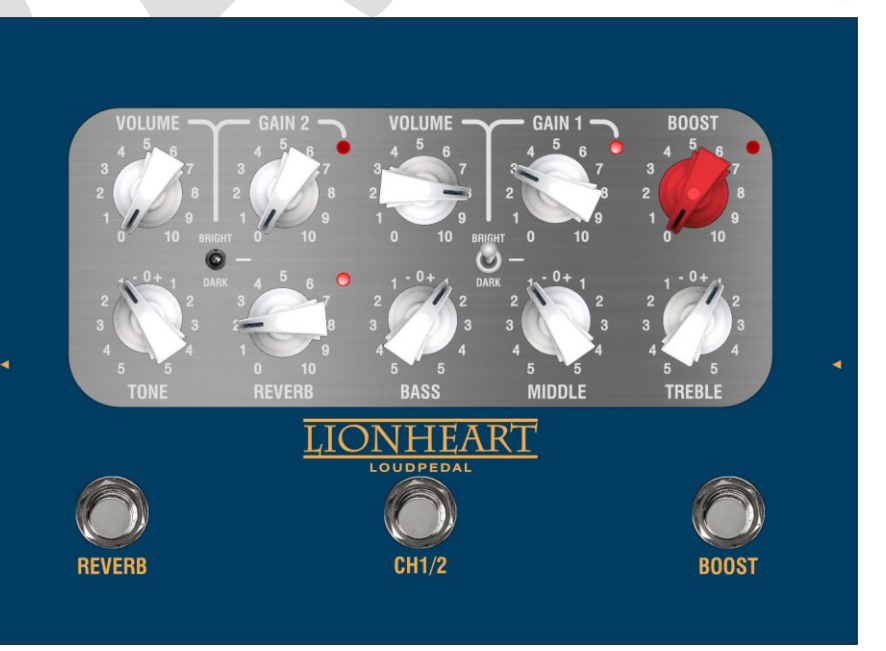

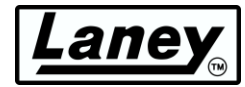

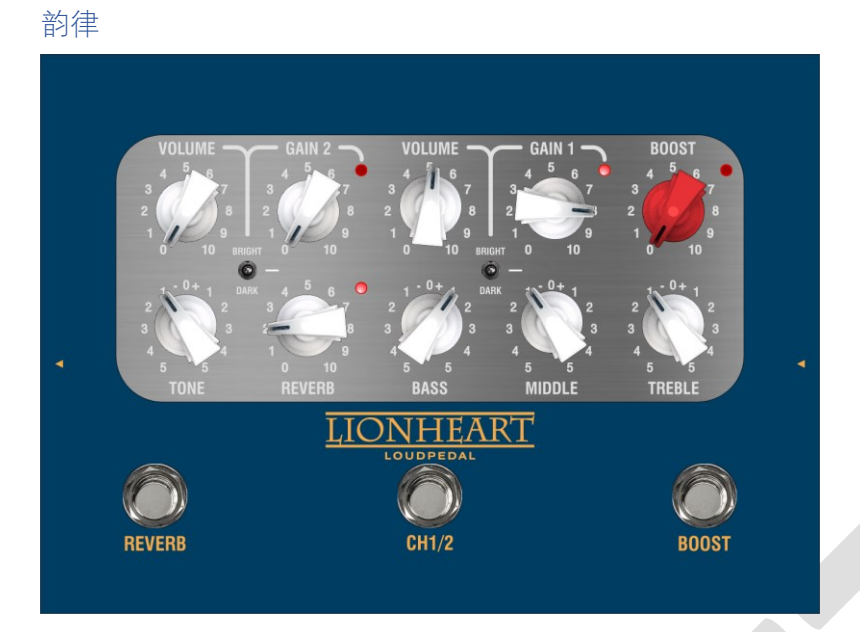

带领

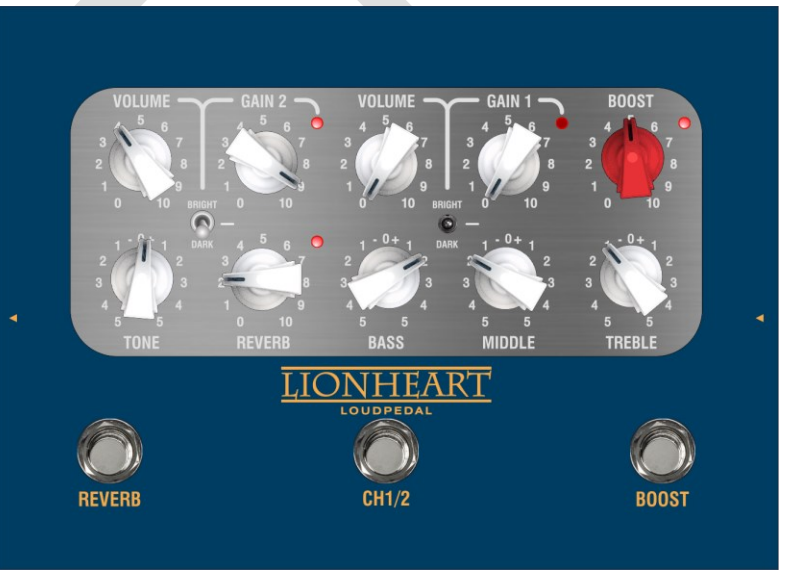

饱和**BOOS** .<br>Middle RASS **TREBL REVER LIONHEART REVERB**  $CH1/2$ **BOOST** 

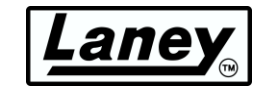

# <span id="page-19-0"></span>规格

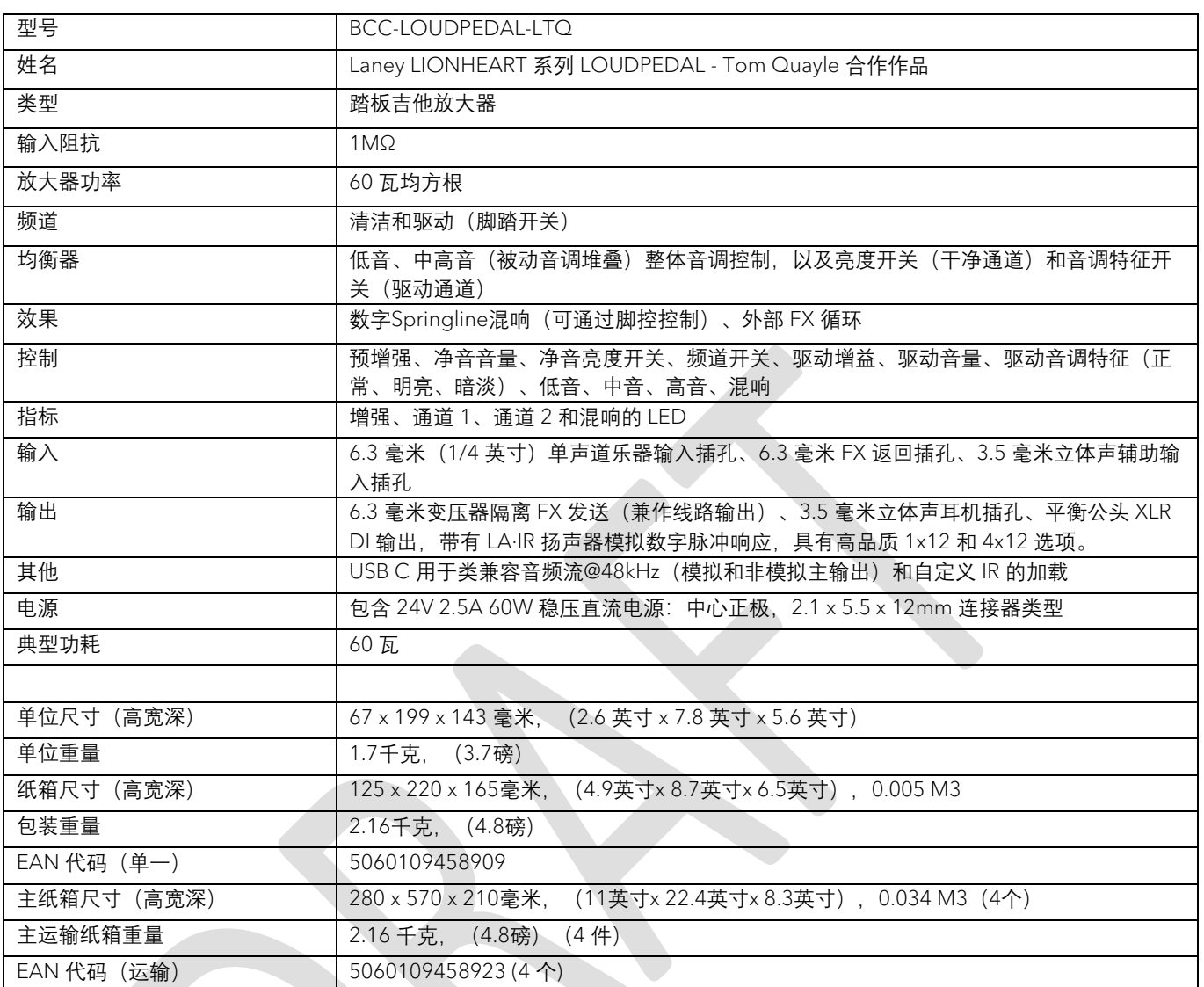

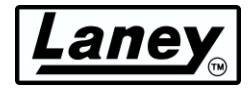

<span id="page-20-0"></span>尺寸(毫米)

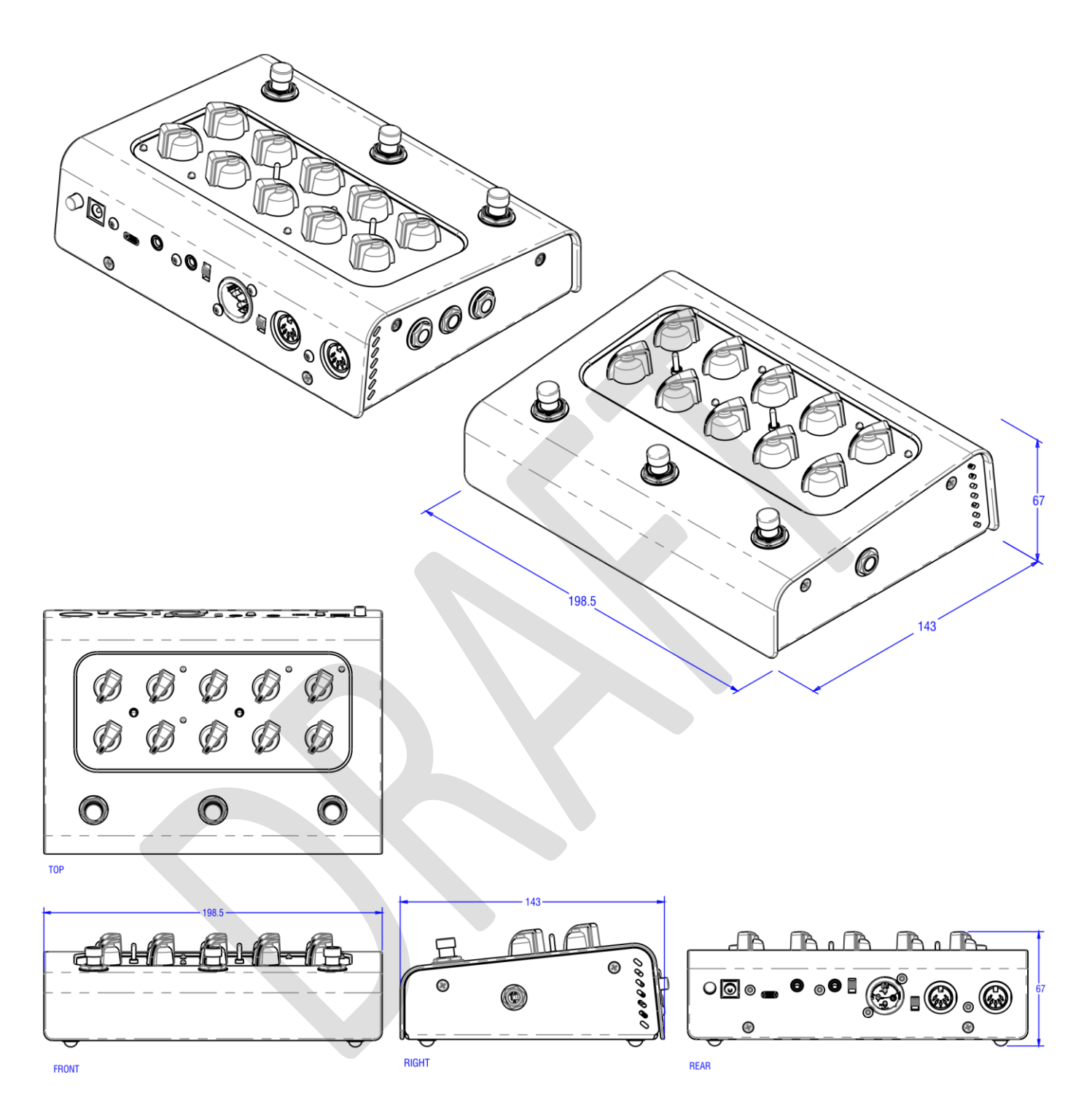

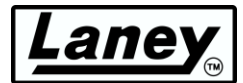

## <span id="page-21-0"></span>安全和警告

为充分利用您的新产品并享受长期无故障的性能,请仔细阅读本用户手册,并将其妥善保存以备日后参考。

- 1) 拆箱: 拆箱时, 请仔细检查产品在从 Laney 工厂运送至经销商的过程中是否存在任何损坏迹象。 万一发生损坏, 请将您的设备重新包装到原 来的纸箱中并咨询您的经销商。 我们强烈建议您保留原来的运输纸箱,因为万一您的设备出现故障,您可以将其安全包装后退还给经销商进 行修复。
- 2) 放大器连接:为避免损坏,通常建议建立并遵循一种打开和关闭系统的模式。连接所有系统部件后,打开源设备、混音器、效果处理器等, 然后再打开放大器。许多产品在打开和关闭时都有较大的瞬态浪涌,这可能会损坏您的扬声器。通过最后打开放大器并确保其电平控制设置 为最低,来自其他设备的任何瞬变都不应到达您的扬声器。等到所有系统部件都稳定下来,通常是几秒钟。同样,当关闭您的系统时,请始 终调低放大器上的电平控制,然后在关闭其他设备之前关闭其电源。
- 3) 电缆:切勿对任何扬声器连接使用屏蔽电缆或麦克风电缆,因为这不足以承受放大器负载,并可能损坏您的整个系统。在其他地方使用优质 屏蔽电缆。
- 4) 维修:用户不应尝试维修这些产品。请将所有维修工作交给合格的维修人员。
- 5) 注意所有警告。
- 6) 遵循所有说明。
- 7) 请勿在靠近水的地方使用本设备。
- 8) 只能用干布清洁。
- 9) 不要堵塞任何通风口。按照制造商的说明安装。
- 10) 请勿安装在任何热源附近, 例如散热器、热调节器、火炉或其他产生热量的设备(包括放大器)。
- 11) 具有 I 类结构的设备应连接到具有保护连接的电源插座。不要破坏极化或接地型插头的安全目的。极化插头有两个刀片,一个比另一个宽。接 地型插头有两个刀片和第三个接地插脚。提供宽刀片或第三个插脚是为了您的安全。如果提供的插头不适合您的插座,请咨询电工以更换过 时的插座。
- 12) 防止电源线被踩踏或挤压,尤其是插头、便利插座以及它们从设备引出的位置。
- 13) 仅使用制造商提供的附件/附件。
- 14) 只能使用制造商指定的或与设备一起出售的手推车、支架、三脚架、支架或桌子。使用手推车时,移动手推车/设备组合时要小心, 以免翻倒 受伤。
- 15) 电源插头或器具耦合器用作断开装置,并应保持易于操作。用户应允许方便地接触与本装置一起使用的任何电源插头、电源耦合器和电源开 关,从而使其易于操作。在雷雨天气或长时间不使用时,请拔掉本设备的插头。
- 16) 请将所有维修工作交给合格的维修人员。当设备以任何方式损坏时都需要维修,例如电源线或插头损坏、液体溅入或物体掉入设备、设备被 雨淋或受潮、不工作通常,或已被丢弃。
- 17) 切勿折断接地引脚。只能连接到设备上靠近电源线标记的类型的电源。
- 18) 如果要将本产品安装在设备机架中, 应提供后部支撑。
- 19) 仅适用于英国的注意事项:如果本机电源线中的电线颜色与插头中的端子不一致,请执行以下操作:
	- o 绿色和黄色的电线必须连接到标有字母 E、接地符号、绿色或绿色和黄色的端子。
		- o 蓝色电线必须连接到标有字母 N 或黑色的端子。
		- o 棕色电线必须连接到标有字母 L 或红色的端子。

20) 此电气设备不应暴露在滴水或飞溅的环境中,并且应注意不要将盛有液体的物体(例如花瓶)放在设备上。

21) 暴露在极高的噪音水平下可能会导致永久性听力损失。个体对噪声引起的听力损失的易感性差异很大,但如果暴露 在足够强的噪声中足够长的时间,几乎每个人都会失去一些听力。美国政府的职业安全与健康管理局 (OSHA) 规定 了以下允许的噪音水平暴露:根据 OSHA,任何超过上述允许限值的暴露都可能导致一些听力损失。操作此放大系

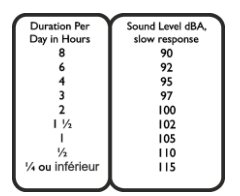

统时,如果暴露超过上述限制,则必须佩戴耳塞或耳道或耳朵保护器,以防止永久性听力损失。为确保避免暴露于高声压级的潜在危险,建 议所有暴露于能够产生高声压级的设备(例如此放大系统)的人员在本机运行时佩戴听力保护器。

- 22) 如果您的设备具有倾斜机构或反冲式橱柜,请谨慎使用此设计功能。由于放大器可以轻松地在直立位置和向后倾斜位置之间移动,因此只能 在水平、稳定的表面上使用放大器。请勿在桌子、桌子、架子或其他不合适的不稳定平台上操作放大器。
- 23) 产品和产品手册中使用的符号和术语旨在提醒操作员注意可能需要格外小心的区域,如下所示:

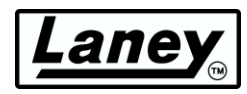

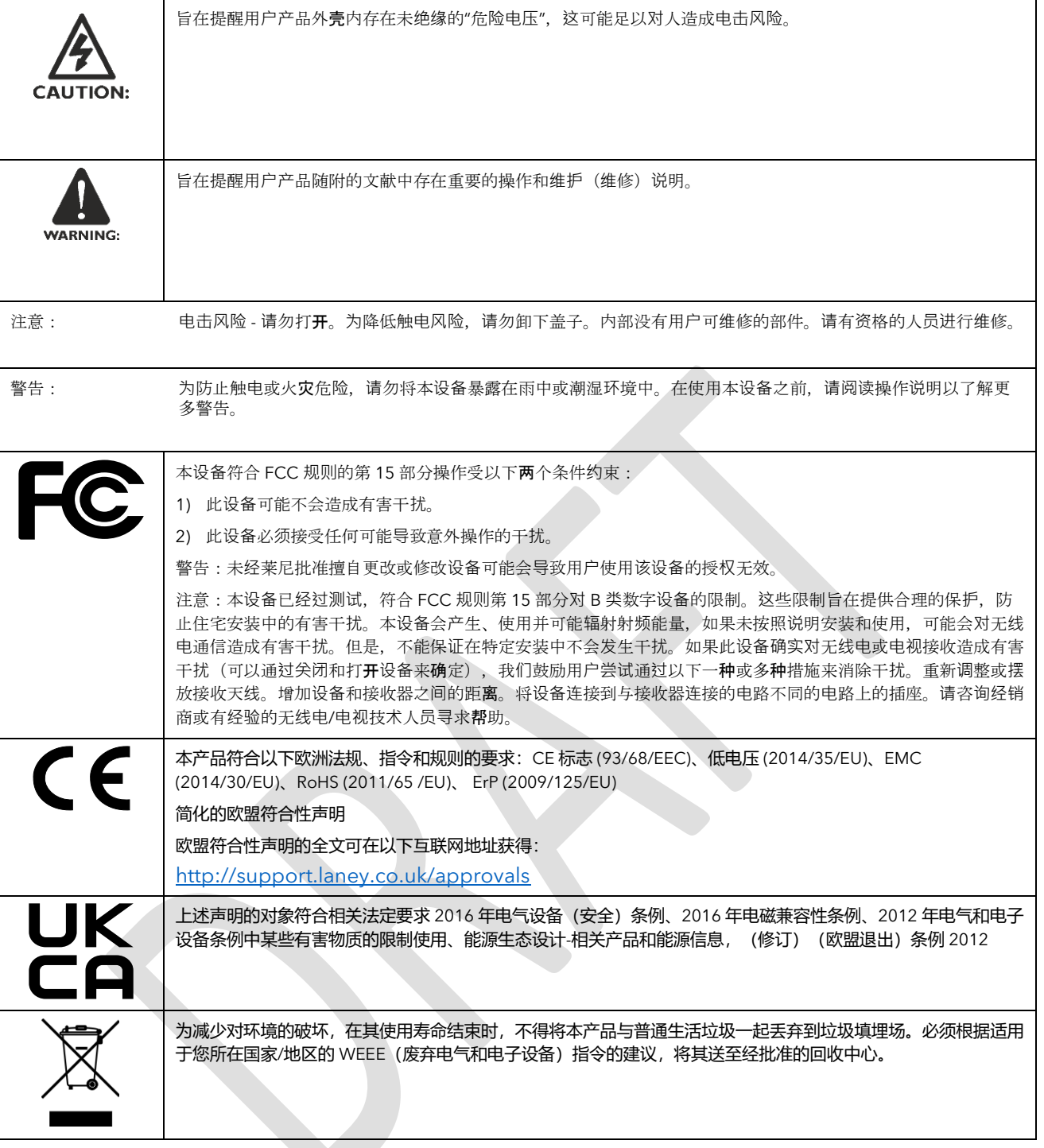

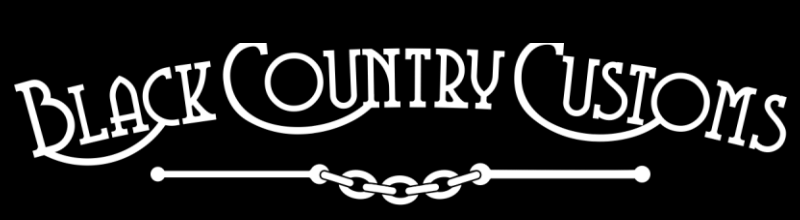

## HANDCRAFTED IN THE UK

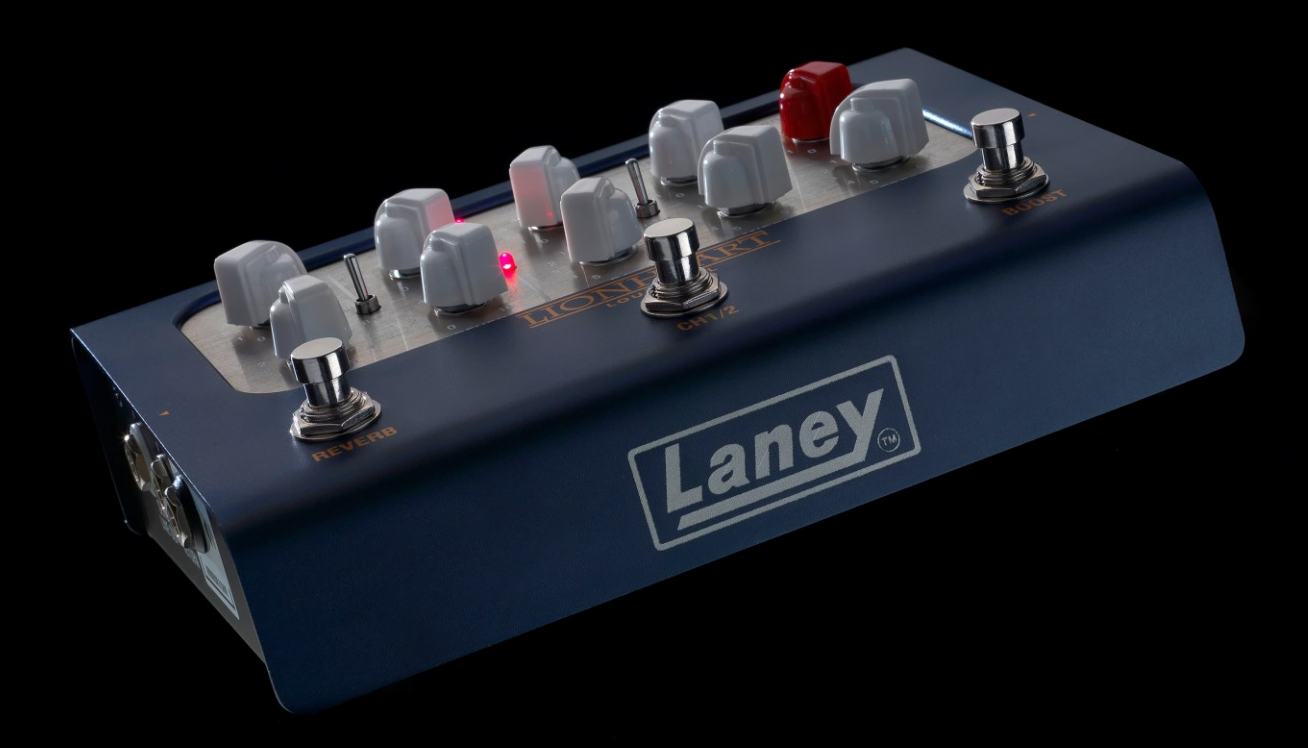

STEELPARK ROAD, COOMBSWOOD BUSINESS PARK WEST, HALESOWEN, B62 8HD. UK FOR THE LATEST INFORMATION PLEASE VISI[T WWW.LANEY.CO.UK](http://www.laney.co.uk/)

**IN THE INTEREST OF CONTINUED DEVELOPMENT, LANEY RESERVES THE RIGHT TO AMEND PRODUCT SPECIFICATION WITHOUT PRIOR NOTIFICATION.**